# 國立臺灣科技大學

#### 第二代多功能資訊講桌手寫板軟體簡易說明

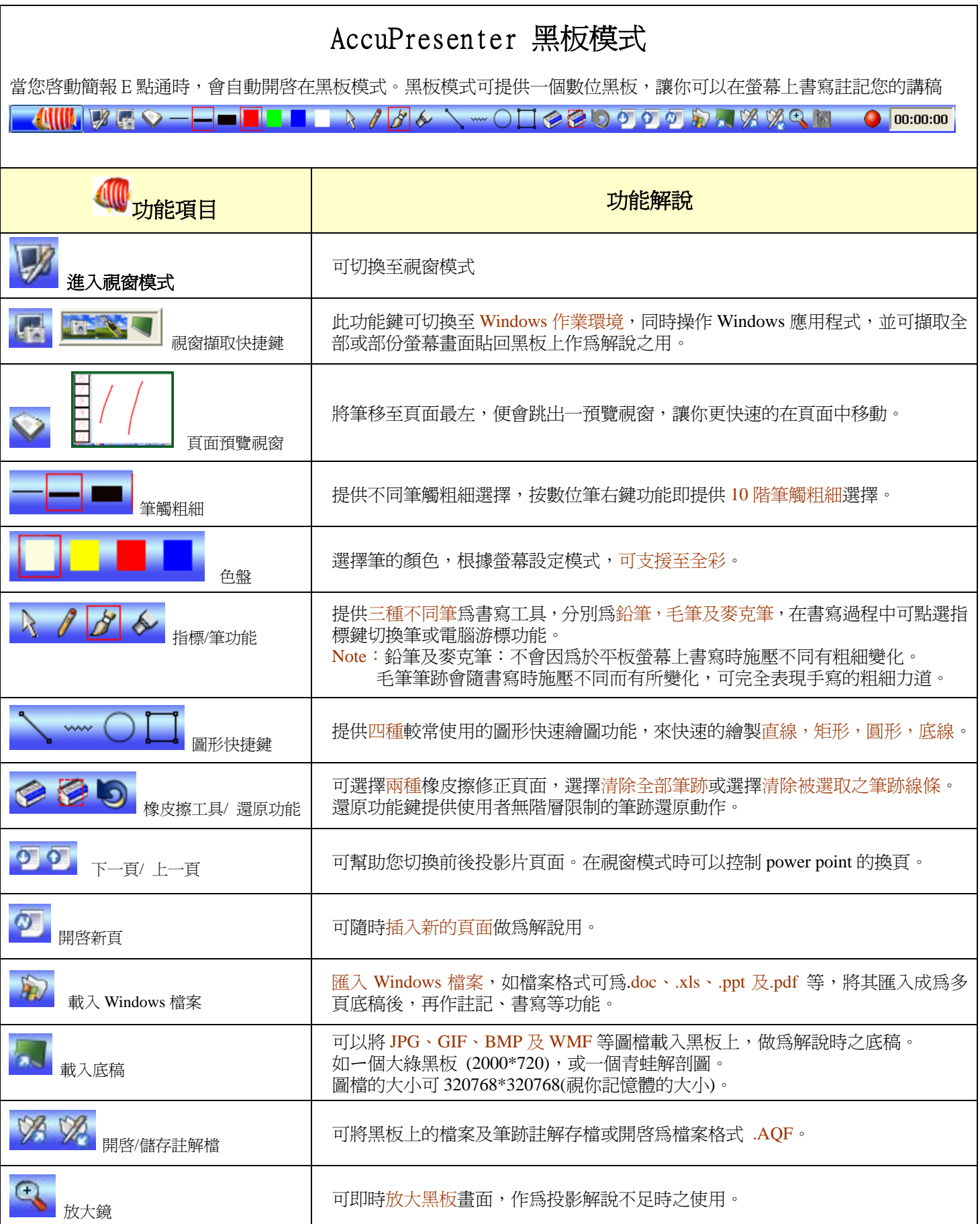

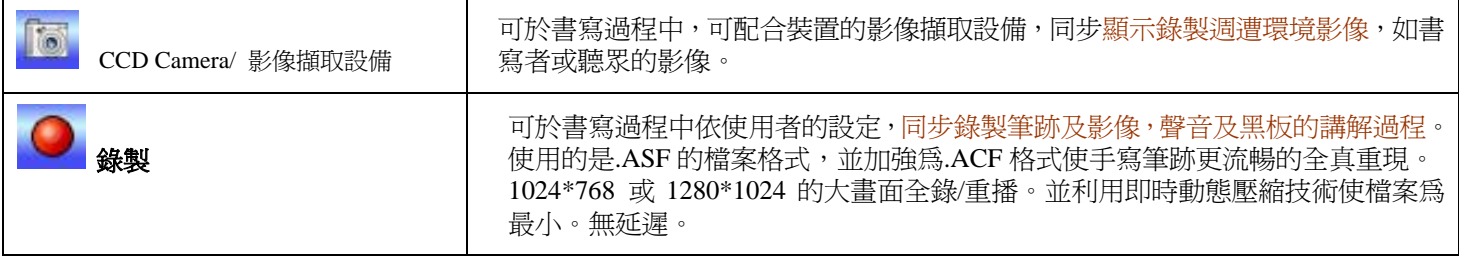

### AccuPresenter 視窗模式

視窗模式-在 Windows 下與任一應用軟體(power point,word,excel,outlook..等)操作過程結合在一起,操作簡易,可將授課老 師影像、語音、操作過程,手寫註解內容,一氣呵成同步錄製。授課完畢時,教材製作也一併完成,並可立即上載至學習 平台(LMS)、知識管理平台(KM)及串流伺服器(Streaming Server)供網路隨選播放(On-Demand)。

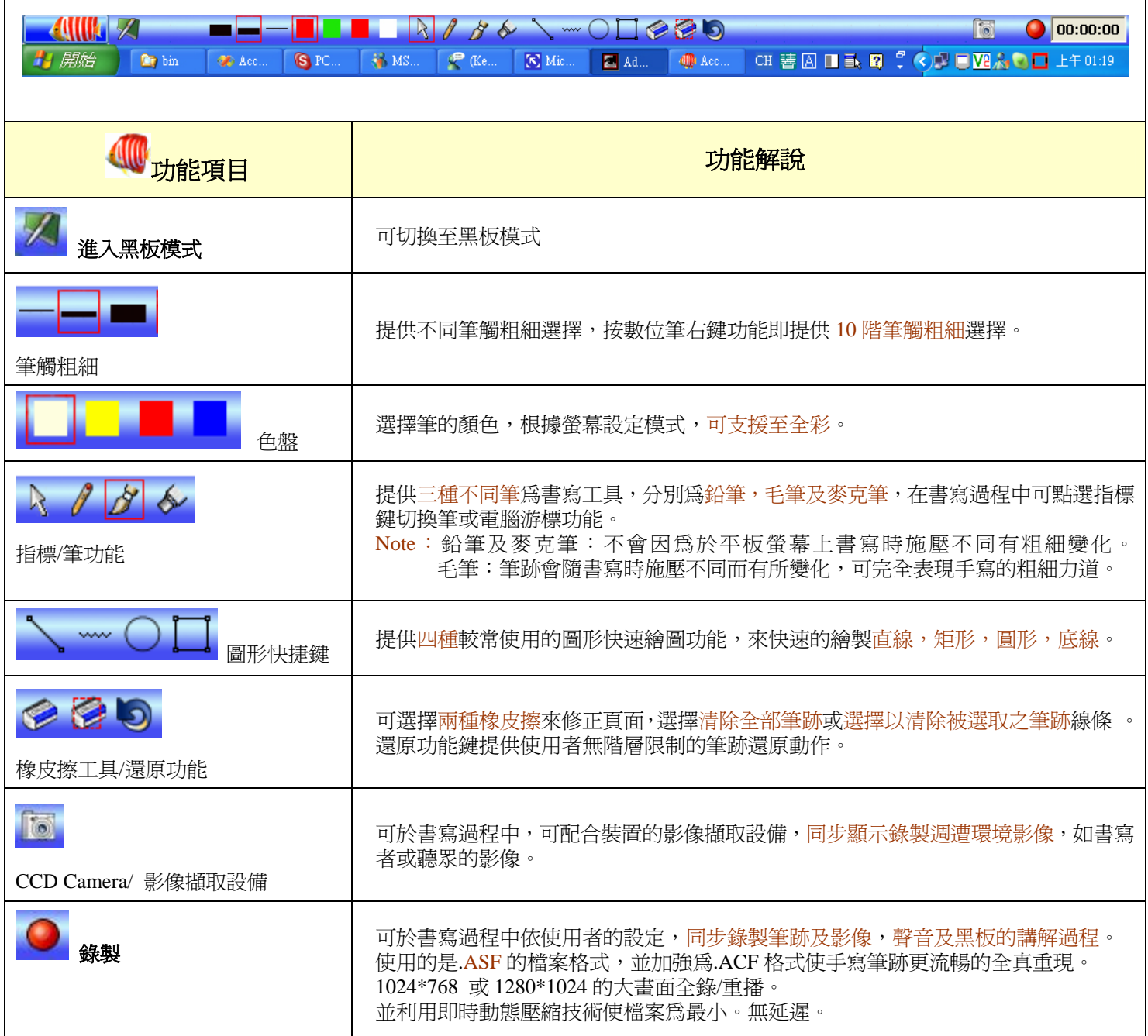

### AccuPresenter 剪輯播放模式

在此模式下,你可以選擇重新播放之前錄下的檔案,錄下的檔案有 1024\*768 或更高的解析度,它使用動態比較及 MPG4 的壓縮方式使檔案最小,且不會影響畫質,亦不會失真。

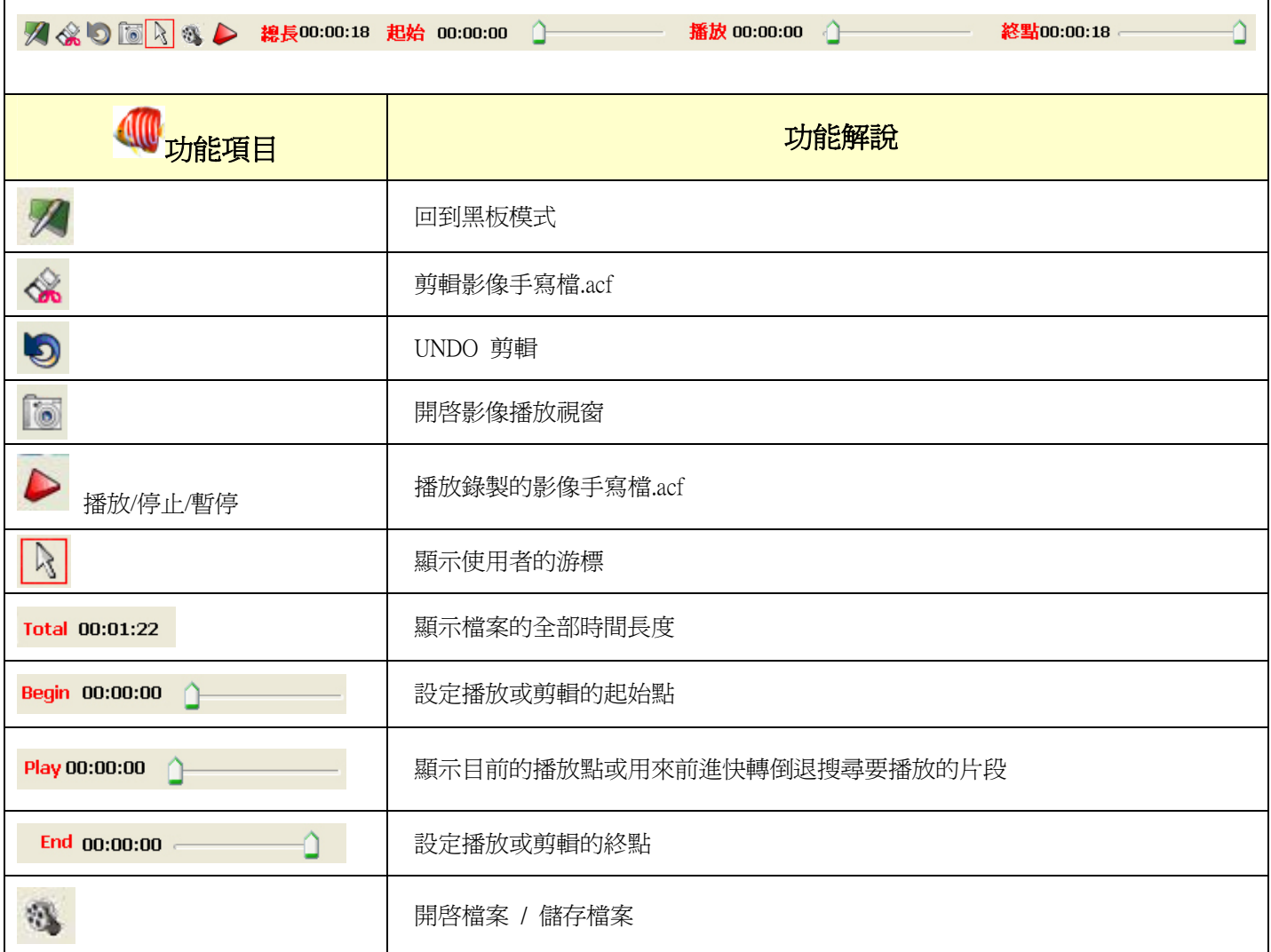

## 主功能表

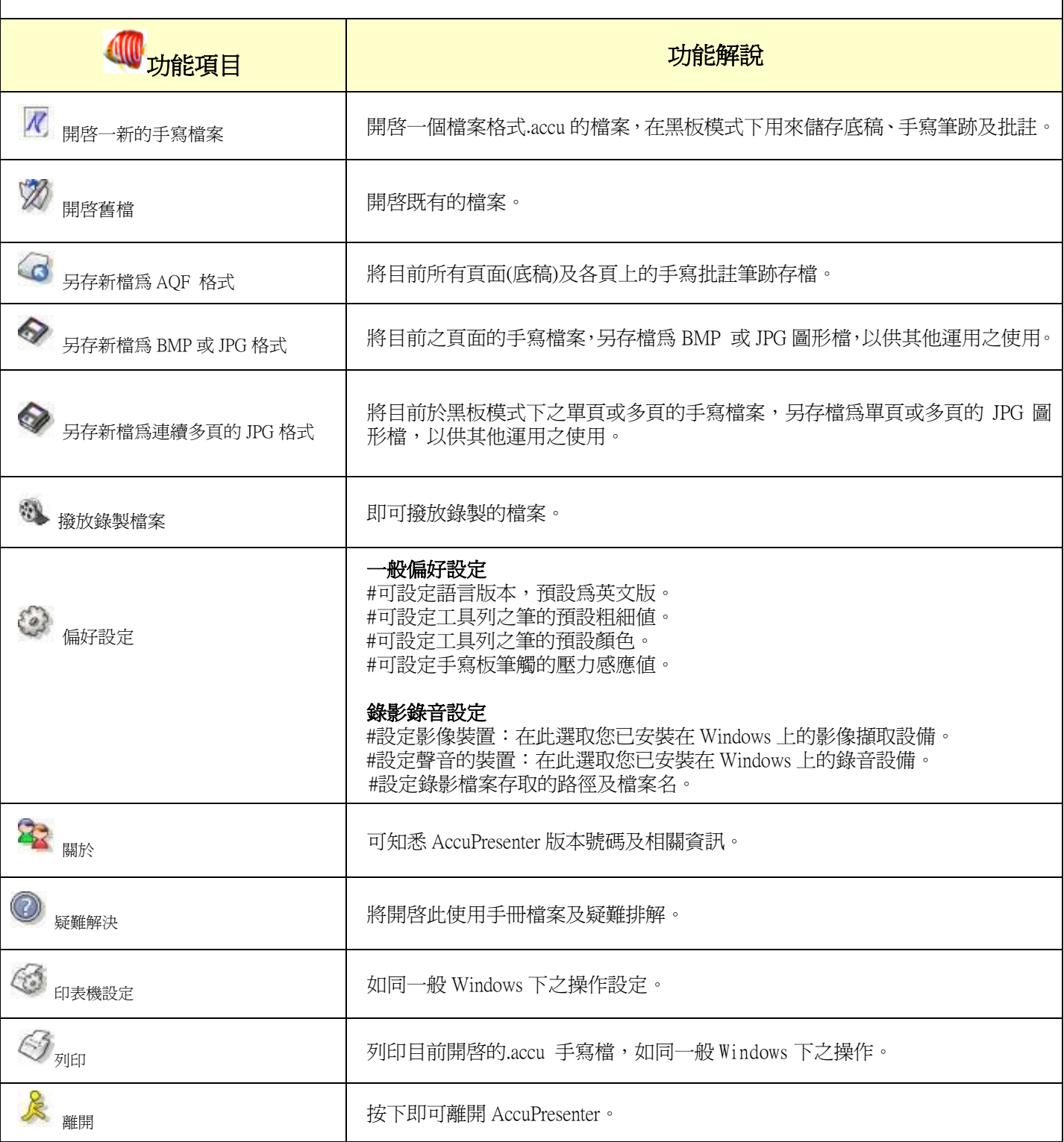